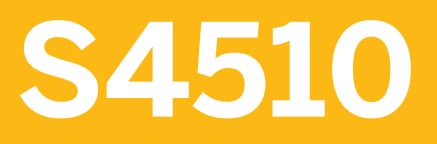

**Inventory Management and Physical Inventory in SAP S/4HANA** 

COURSE OUTLINE

Course Version: 23 Course Duration:

# **SAP Copyrights, Trademarks and Disclaimers**

© 2023 SAP SE or an SAP affiliate company. All rights reserved.

No part of this publication may be reproduced or transmitted in any form or for any purpose without the express permission of SAP SE or an SAP affiliate company.

SAP and other SAP products and services mentioned herein as well as their respective logos are trademarks or registered trademarks of SAP SE (or an SAP affiliate company) in Germany and other countries. Please see https:/ [www.sap.com/corporate/en/legal/copyright.html](https://www.sap.com/corporate/en/legal/copyright.html) for additional trademark information and notices.

Some software products marketed by SAP SE and its distributors contain proprietary software components of other software vendors.

National product specifications may vary.

These materials may have been machine translated and may contain grammatical errors or inaccuracies.

These materials are provided by SAP SE or an SAP affiliate company for informational purposes only, without representation or warranty of any kind, and SAP SE or its affiliated companies shall not be liable for errors or omissions with respect to the materials. The only warranties for SAP SE or SAP affiliate company products and services are those that are set forth in the express warranty statements accompanying such products and services, if any. Nothing herein should be construed as constituting an additional warranty.

In particular, SAP SE or its affiliated companies have no obligation to pursue any course of business outlined in this document or any related presentation, or to develop or release any functionality mentioned therein. This document, or any related presentation, and SAP SE's or its affiliated companies' strategy and possible future developments, products, and/or platform directions and functionality are all subject to change and may be changed by SAP SE or its affiliated companies at any time for any reason without notice. The information in this document is not a commitment, promise, or legal obligation to deliver any material, code, or functionality. All forwardlooking statements are subject to various risks and uncertainties that could cause actual results to differ materially from expectations. Readers are cautioned not to place undue reliance on these forward-looking statements, which speak only as of their dates, and they should not be relied upon in making purchasing decisions.

# **Typographic Conventions**

American English is the standard used in this handbook. The following typographic conventions are also used.

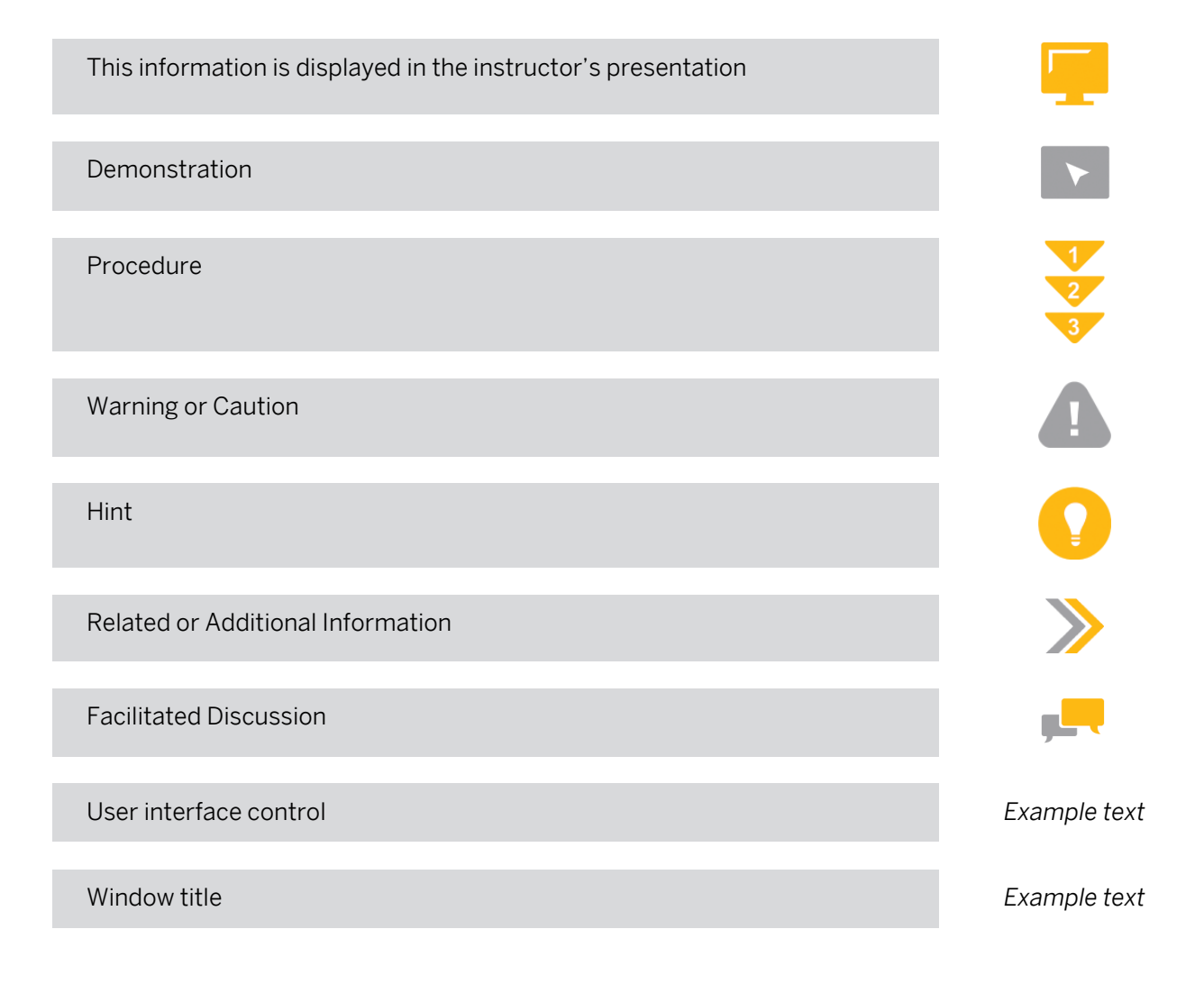

# **Contents**

### [vii](#page-6-0) [Course Overview](#page-6-0)

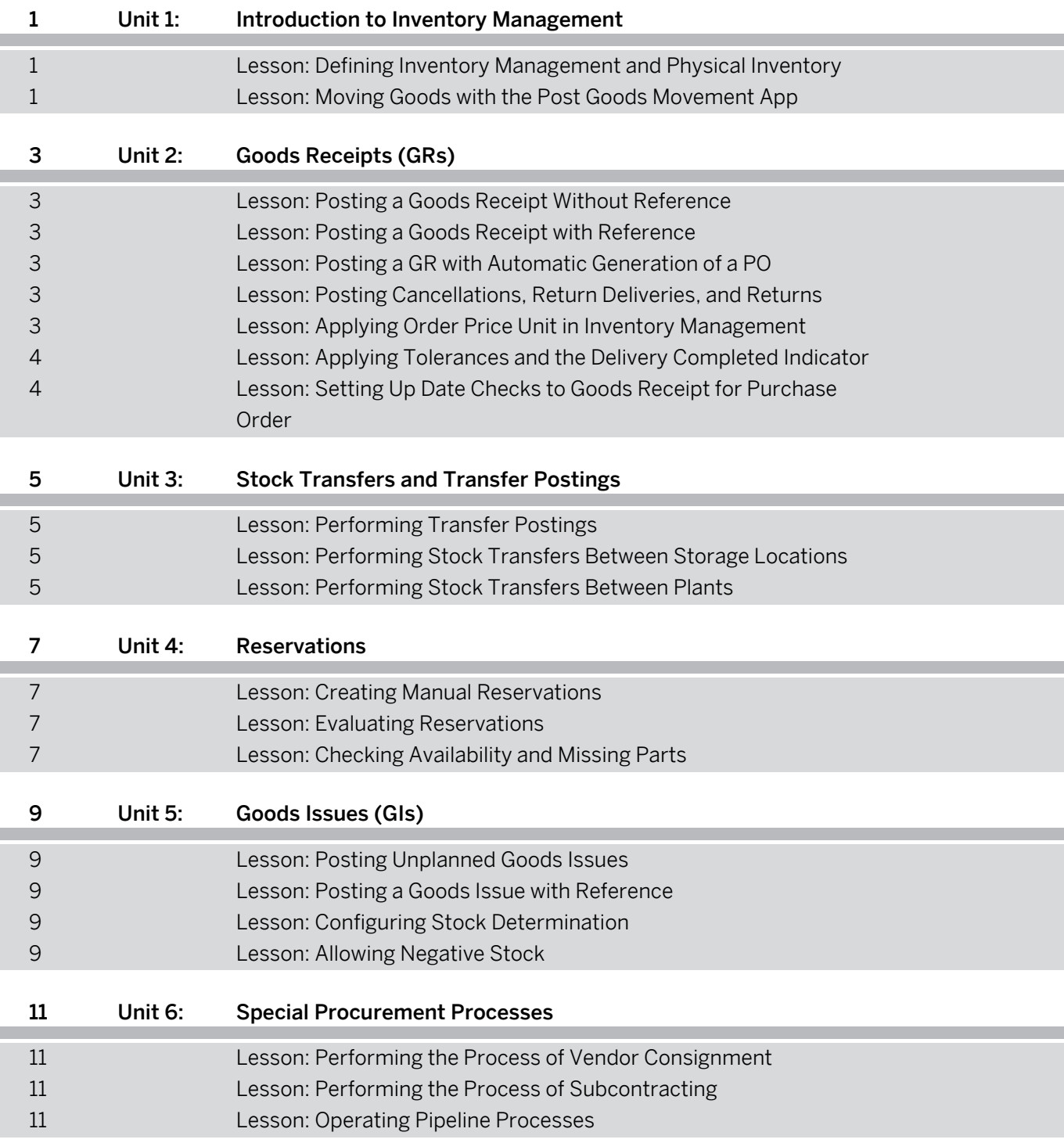

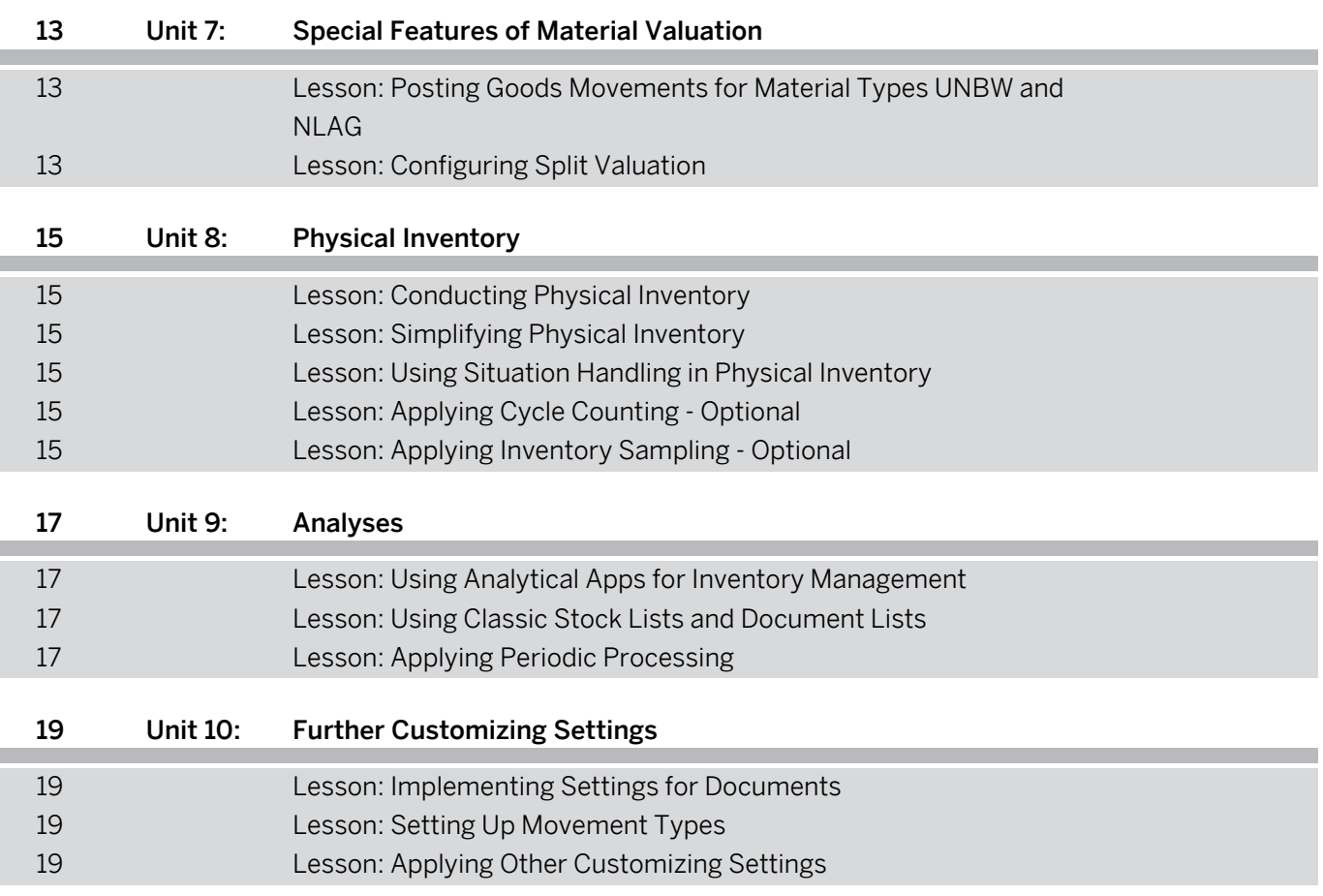

# <span id="page-6-0"></span>**Course Overview**

#### TARGET AUDIENCE

This course is intended for the following audiences:

- Application Consultant
- Project Stakeholder
- Super / Key / Power User

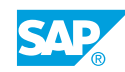

# <span id="page-8-0"></span>**UNIT 1 Introduction to Inventory Management**

# **Lesson 1: Defining Inventory Management and Physical Inventory**

## Lesson Objectives

After completing this lesson, you will be able to:

• Sketch the basics of inventory management and physical inventory

# **Lesson 2: Moving Goods with the Post Goods Movement App**

## Lesson Objectives

After completing this lesson, you will be able to:

- Describe the central app for goods movements
- Hold data for goods movements
- Explain the transaction MIGO
- Display print outputs for goods movements
- Use Post Goods Movement app
- Distinguish between different units of entry for goods movements

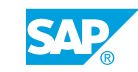

# <span id="page-10-0"></span>**UNIT 2 Goods Receipts (GRs)**

# **Lesson 1: Posting a Goods Receipt Without Reference**

## Lesson Objectives

After completing this lesson, you will be able to:

• Post a goods receipt without reference

## **Lesson 2: Posting a Goods Receipt with Reference**

#### Lesson Objectives

After completing this lesson, you will be able to:

- Post a goods receipt with reference to a purchase order or a production order in different stock types
- $\cdot$  Post a goods receipt in GR blocked stock
- Use different functions to post a goods receipt with reference

# **Lesson 3: Posting a GR with Automatic Generation of a PO**

### Lesson Objectives

After completing this lesson, you will be able to:

• Enter a GR without reference to a PO so that a PO is generated automatically

## **Lesson 4: Posting Cancellations, Return Deliveries, and Returns**

#### Lesson Objectives

After completing this lesson, you will be able to:

- Post a cancellation of a material document
- Post a return delivery to a supplier
- Enter a return for a purchase order

## **Lesson 5: Applying Order Price Unit in Inventory Management**

### Lesson Objectives

After completing this lesson, you will be able to:

© Copyright. All rights reserved. 3

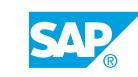

<span id="page-11-0"></span>• Use an order price unit in a GR with reference to a PO

## **Lesson 6: Applying Tolerances and the Delivery Completed Indicator**

#### Lesson Objectives

After completing this lesson, you will be able to:

- Use the tolerances for underdelivery and overdelivery
- Use the delivery completed indicator

## **Lesson 7: Setting Up Date Checks to Goods Receipt for Purchase Order**

### Lesson Objectives

After completing this lesson, you will be able to:

- Use the shelf life expiration date check
- Customize system messages for a delivery that is too early or too late

# <span id="page-12-0"></span>**UNIT 3 Stock Transfers and Transfer Postings**

# **Lesson 1: Performing Transfer Postings**

## Lesson Objectives

After completing this lesson, you will be able to:

• Perform transfer postings

## **Lesson 2: Performing Stock Transfers Between Storage Locations**

#### Lesson Objectives

After completing this lesson, you will be able to:

• Post physical stock transfer postings "Storage location to Storage location"

## **Lesson 3: Performing Stock Transfers Between Plants**

#### Lesson Objectives

After completing this lesson, you will be able to:

• Post a plant-to-plant stock transfer

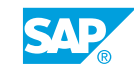

# <span id="page-14-0"></span>**UNIT 4 Reservations**

# **Lesson 1: Creating Manual Reservations**

### Lesson Objectives

After completing this lesson, you will be able to:

- Create a reservation manually
- Use reservations as a reference for a goods movement

## **Lesson 2: Evaluating Reservations**

### Lesson Objectives

After completing this lesson, you will be able to:

• Execute various evaluations for reservations

# **Lesson 3: Checking Availability and Missing Parts**

## Lesson Objectives

After completing this lesson, you will be able to:

• Set up and perform the availability and missing parts check

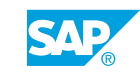

# <span id="page-16-0"></span>**UNIT 5 Goods Issues (GIs)**

# **Lesson 1: Posting Unplanned Goods Issues**

#### Lesson Objectives

After completing this lesson, you will be able to:

• Post unplanned GIs

## **Lesson 2: Posting a Goods Issue with Reference**

#### Lesson Objectives

After completing this lesson, you will be able to:

• Post GIs with references

## **Lesson 3: Configuring Stock Determination**

#### Lesson Objectives

After completing this lesson, you will be able to:

• Configure and test stock determination in inventory management

# **Lesson 4: Allowing Negative Stock**

#### Lesson Objectives

After completing this lesson, you will be able to:

• Allow negative stock in inventory management

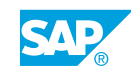

# <span id="page-18-0"></span>**UNIT 6 Special Procurement Processes**

# **Lesson 1: Performing the Process of Vendor Consignment**

## Lesson Objectives

After completing this lesson, you will be able to:

• Perform a process for vendor consignment

## **Lesson 2: Performing the Process of Subcontracting**

#### Lesson Objectives

After completing this lesson, you will be able to:

- Provide components to a subcontractor
- Post a GR to a subcontract PO and further goods movements for subcontracting stock

## **Lesson 3: Operating Pipeline Processes**

### Lesson Objectives

After completing this lesson, you will be able to:

• Post goods movements for pipeline stock

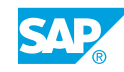

# <span id="page-20-0"></span>**UNIT 7 Special Features of Material Valuation**

## **Lesson 1: Posting Goods Movements for Material Types UNBW and NLAG**

## Lesson Objectives

After completing this lesson, you will be able to:

• Create a PO for nonvaluated material and enter goods movements for nonvaluated material

# **Lesson 2: Configuring Split Valuation**

## Lesson Objectives

After completing this lesson, you will be able to:

• Post goods movements for split-valuated material and check the results of these postings

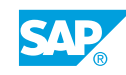

# <span id="page-22-0"></span>**UNIT 8 Physical Inventory**

# **Lesson 1: Conducting Physical Inventory**

### Lesson Objectives

After completing this lesson, you will be able to:

• Create physical inventory documents, enter count results, and post differences

# **Lesson 2: Simplifying Physical Inventory**

#### Lesson Objectives

After completing this lesson, you will be able to:

• Use the apps for creating inventory documents and entering count results

## **Lesson 3: Using Situation Handling in Physical Inventory**

#### Lesson Objectives

After completing this lesson, you will be able to:

- Introduce Situation Handling
- Understand the key concepts and features in Situation Handling

# **Lesson 4: Applying Cycle Counting - Optional**

### Lesson Objectives

After completing this lesson, you will be able to:

• Prepare a CC physical inventory

# **Lesson 5: Applying Inventory Sampling - Optional**

#### Lesson Objectives

After completing this lesson, you will be able to:

• Prepare and conduct a sample-based physical inventory

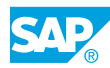

# <span id="page-24-0"></span>**Lesson 1: Using Analytical Apps for Inventory Management**

## Lesson Objectives

After completing this lesson, you will be able to:

• Use overview pages and analytical apps for inventory management

## **Lesson 2: Using Classic Stock Lists and Document Lists**

#### Lesson Objectives

After completing this lesson, you will be able to:

• Analyze goods movements and the stock situation

## **Lesson 3: Applying Periodic Processing**

#### Lesson Objectives

After completing this lesson, you will be able to:

• Execute a report from the Periodic Processing menu

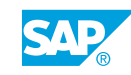

# <span id="page-26-0"></span>**UNIT 10 Further Customizing Settings**

# **Lesson 1: Implementing Settings for Documents**

## Lesson Objectives

After completing this lesson, you will be able to:

• Set up Customizing for documents in inventory management

# **Lesson 2: Setting Up Movement Types**

#### Lesson Objectives

After completing this lesson, you will be able to:

• Define a new movement type in inventory management

## **Lesson 3: Applying Other Customizing Settings**

#### Lesson Objectives

After completing this lesson, you will be able to:

• Customize plant parameters and transaction MIGO

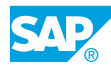